## 1. Manual Installation

To install Tiki, you basically point your browser to tiki-install.php and follow the instructions. For the vast majority of setups, this works nicely. But what if it doesn't work out for you? (special server setup, etc). Don't worry, there is an alternate way to install Tiki. This assumes you use mysql and have access to [phpMyAdmin](http://www.phpmyadmin.net/) and know how to use it. Essentially, tiki-install.php does two essential things. It creates your database connection file (db/local.php) and populates the database with tables & data needed by Tiki.

1.1. Create your db/local.php file

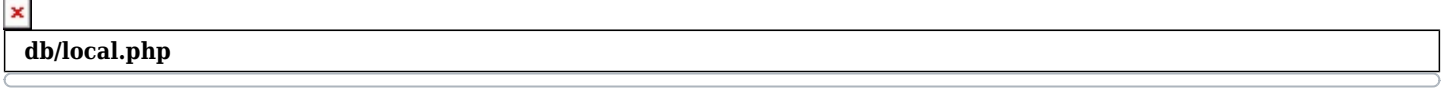

<?php \$db\_tiki='mysql'; \$dbversion\_tiki='4.0'; \$host\_tiki='localhost'; \$user\_tiki='my\_database\_username'; \$pass\_tiki='my\_database\_secret\_password'; \$dbs\_tiki='my\_database\_name'; \$socket\_tiki='/my/database/socket'; // Used for mysql if server is configured for sockets. Overrides hostname method. ?>

Make sure there are no spaces or special characters before or after the code. Of course, replace the values with your own.

## 1.2. Insert tiki.sql

From Tiki 12 there is a console command "php console.php database:install" (try php console.php database:install --help) that will also install the database once you have local.php setup.

Import the content of db/tiki-4.x-mysql.sql into your database

This will populate the database and give you the default [profile](https://doc.tiki.org/tiki-editpage.php?page=profile).

1.3. Insert secdb (optional)

Import the content of db/tiki-secdb 4.0 mysql.sql into your database

For more information: [Security Admin](https://doc.tiki.org/Security-Admin)

# 1.4. Rename htaccess for clean URLs (optional)

You can rename htaccess to .htaccess See [Apache Clean URLs](https://doc.tiki.org/Apache-Clean-URLs)

### MultiTiki

The instructions above assume you are installing one Tiki. If you are using [MultiTiki,](https://doc.tiki.org/MultiTiki) please see [MultiTiki](https://doc.tiki.org/MultiTiki-Manual-Installation) [Manual Installation](https://doc.tiki.org/MultiTiki-Manual-Installation)

### alias

[Manual Install](https://doc.tiki.org/tiki-editpage.php?page=Manual-Install)